## Eclipseにプロジェクトい取り込み

## pleiades\_new

「ウィンドウ」>「パースペクティブを開く」 > 「SVNリポジトリ・エクスプローラー」

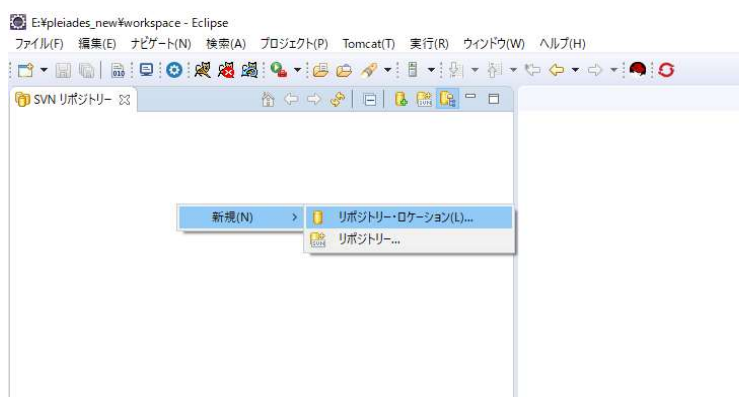

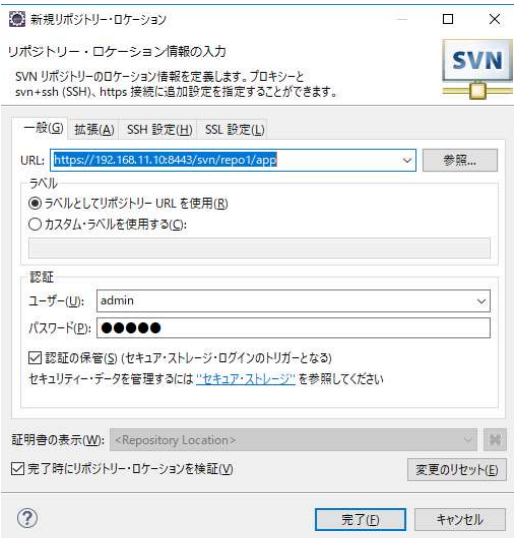

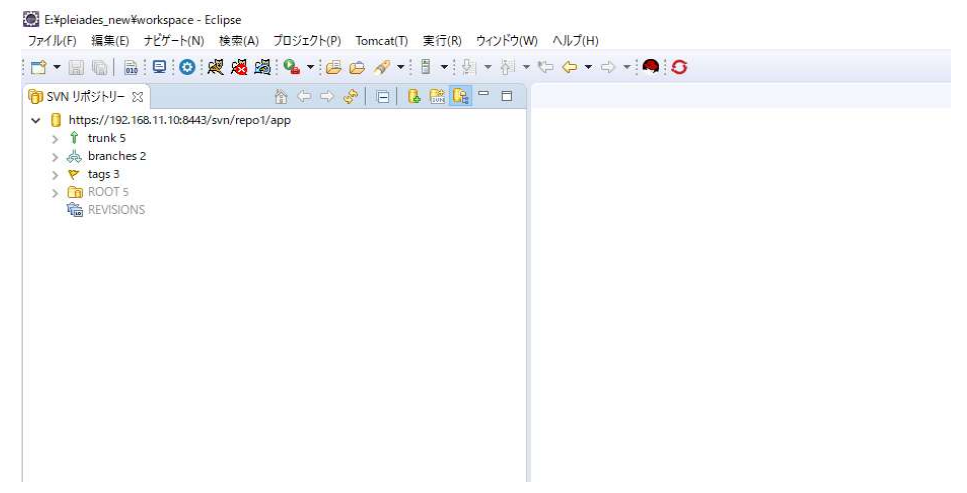

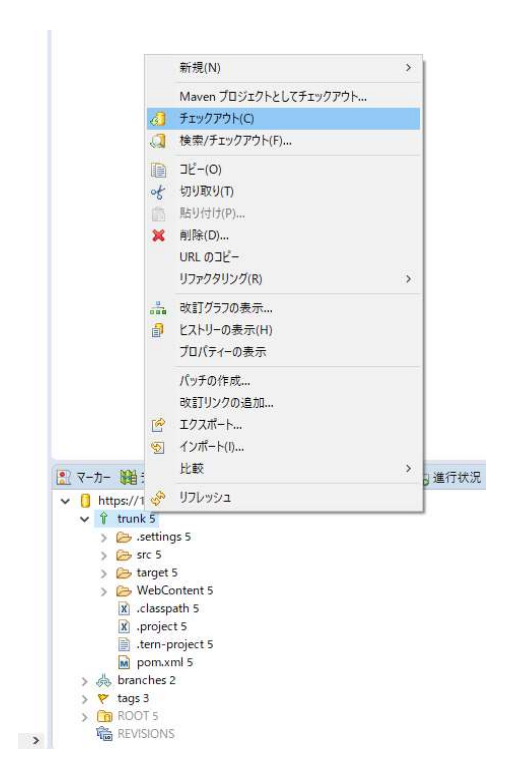

## E:¥pleiades\_new¥workspace - Eclipse

 $\boxed{\begin{bmatrix} \begin{smallmatrix} 1 \\ 1\end{smallmatrix} \end{bmatrix}} \begin{bmatrix} \begin{smallmatrix} 1 \\ 2\end{smallmatrix} \end{bmatrix}} \begin{bmatrix} \begin{smallmatrix} 1 \\ 2\end{smallmatrix} \end{bmatrix} \begin{bmatrix} \begin{smallmatrix} 1 \\ 2\end{smallmatrix} \end{bmatrix} \begin{bmatrix} \begin{smallmatrix} 1 \\ 2\end{smallmatrix} \end{bmatrix} \begin{bmatrix} \begin{smallmatrix} 1 \\ 2\end{smallmatrix} \end{bmatrix} \begin{bmatrix} \begin{smallmatrix} 1 \\ 2\end{smallmatrix} \end{bmatrix} \begin{bmatrix} \begin{smallmatrix} 1 \\$ 日号日マ v leg anote 5 [https://192.168.11.10:8443/svn/repo1/app, Trunk: tru > disc/main/java 5 src/main/resources 5  $\overline{\mathcal{C}}$ src/test/java 5 src/test/resources 5 **Example:** Steve the Sources 5<br>
> **an** JRE システム・ライブラリー [JavaSE-1.8]<br>
> <mark>an</mark> WildFly 10.x Runtime [WildFly 10.x Runtime] > M EclipseLink 2.5.2  $\geq$   $\frac{6}{28}$  src 5 *C***y** target 5 WebContent 5

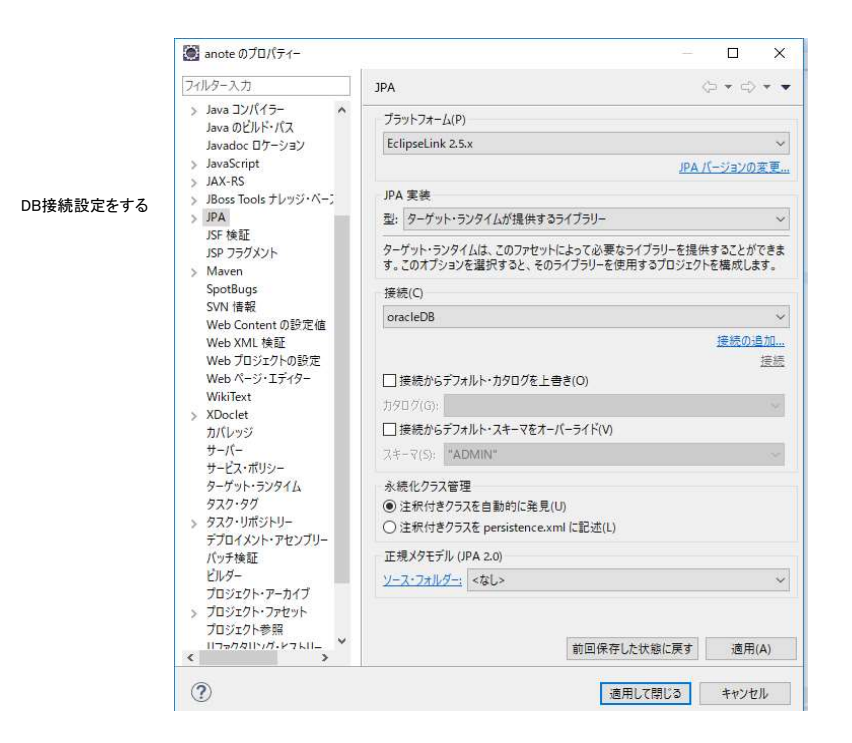